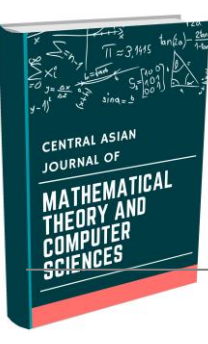

## CENTRAL ASIAN JOURNAL OF MATHEMATICAL THEORY AND **COMPUTER SCIENCES**

 **https://cajmtcs.centralasianstudies.org** 

 **Volume: 03 Issue: 10 | Oct 2022 ISSN: 2660-5309**

# **СЛОЖЕНИЕ ВЕКТОРОВ С ПОМОЩЬЮ МЕТОДА АНИМАЦИИ СИСТЕМЫ MAPLE**

### *Мирзакаримов Эргашбой Мирзабоевич*

*Исполняющий обязанности доцента Ферганский политехнический институт,Фергана,Узбекистан ergashboy.mir@mail.ru*

#### *Аннотация*

*В статье исследованы особенности необходимых условий преподавание предмет курса «Высшая математика». С каждым годом актуален вопрос подготовки для предприятий различных областей кадров с высшей квалификацией специалистов, мастеров высокоэффективных технологий и методов.*

*Современная ситуация требует серьезного пересмотра подхода к процессу обучения в втузе, коренных изменений в структуре и содержании преподаваемых дисциплин. В учебных планах бакалавров технических направлений значительно сократилось количество лекционных и практических занятий по дисциплинам математического цикла, при условии необходимости сохранения содержания и глубины охвата предметной области.*

#### **A R T I C L E I N F O**

*Article history:*  Received 6 Aug 2022 Revised form 5 Sep 2022 Accepted 29 Oct 2022

*Ключевые слова: вектор, скаляр, медиана, норма, расстояние, треугольник, высота, на отрезке, векторное произведение.*

© 2019 Hosting by Central Asian Studies. All rights reserved. ---------------------------------------------------------------------\*\*\*---------------------------------------------------------------------

**Введение.** В этой ситуации важно так отобрать и структурировать содержание дисциплины, чтобы качество усвоения материала удовлетворяло современным требованиям образовательного стандарта. Особенно важным этот момент является раздела «Аналитическая геометрия» курса «Высшая математика» на первом курсе, в начале обучения в вузе, когда закладываются основы фундаментальных знаний и формируется отношение студента к учебе и будущей профессиональной деятельности.

**Постановка задачи.** Поэтому проблема рассматривается на примере преподавания бакалаврам технических направлений раздела «Аналитическая геометрия» курса «Высшая математика». Предлагаются конкретные пути изменения организации учебных занятий по аналитической геометрии в условиях резкого сокращения числа аудиторных часов по предмету «Высшая математика» в целом. Для решение проблема предлагаетса применение из савремённой математических пакетов Maple. Потенциал системы Maple при систематическом использовании информационных технологий для преодоления этих проблем велик [1].

**Решение задачи.** Чтобы найти решение проблемы в системе Maple, мы запускаем пакеты VectorCalculus и Physics:–Vectors параллельно, чтобы сравнить работу, проделанную над каждой операцией в пакете.

1. На плоскосте даны точки:  $A(2,7)$ ,  $B(13,33)$ ,  $C(4,-6)$ ,  $D(21,-3)$ . Мы выполняем линейные операции над векторами, построенными в заданных точках плоскосте, используя следующую программу Maple[3].

1)Переместить вектор в заданную точку.

Прогамма Maple

**> restart; with(plottools):with(plots):#difference,**

**> x1:=2: y1:=7: x2:=13: y2:=33:** 

**> x3:=4: y3:=-6: x4:=21: y4:=-3:**

*Определение векторов на основе координат заданных точек:*

 $> AB$ := arrow(<x1,y1>,<x2,y2>,axes=normal,width = 0.36, difference,color=blue);  $AB = PLOT(...)$ 

 $> CD$ := arrow(<x3,y3>,<x4,y4>,axes=normal,width = 0.36, difference,color=blue);  $CD = PLOT(...)$ 

**> #CB:=animate(arrow,[<x3,y3>,<(x2-x3)\*t,(y2-y3)\*t>, width=0.36,axes=normal, color=black], t=0..1);**

**> ABCD:=animate(arrow,[<x3+(x2-x3)\*t, y3+(y2-y3)\*t>,** 

**<x4-x3,y4-y3>,width=0.36, axes=normal, color=red], t=0..1);**   $ABCD := PLOT($ 

*Определение точки на основе заданных координат:*

**> N1234:=pointplot([[x1,y1],[x2,y2],[x3,y3],[x4,y4],** 

**[x4-x3+x2,y4-y3+y2]],color=[blue,blue,blue,blue,blue], symbol=circle,symbolsize=20):**

**> NABCD:=textplot([[x1,y1+0.5,'A'],[x2,y2-0.5,'B'], [x3+0.3,y3-0.6,'C'],[x4,y4,'D'],[x4-x3+x2,y4 y3+y2,'DD']],color=red,align=RIGHT, font=[TIMES,ROMAN,20]);**

 $NABCD := PLOT(...)$ 

*Переместите вектор параллельно заданной точке:*

**> display([AB,CD,ABCD,N1234,NABCD],color=red, thickness=2);** (рис.1)

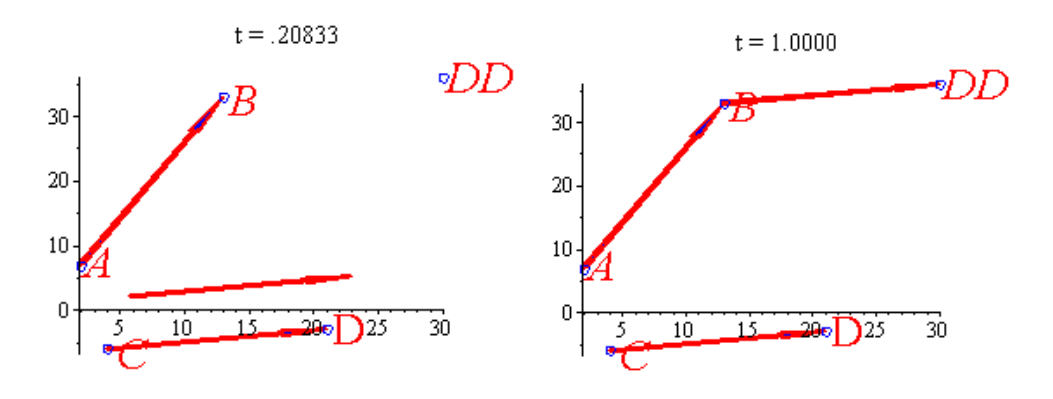

Рис.1. Переместите вектор параллельно заданной точке.

**> ABCD:=animate(arrow,[<x3+(x2-x3)\*t,y3+(y2-y3)\*t>,**

**<x4-x3,y4-y3>,width=0.36,axes=normal,color=red], t=0..1);** 

 $ABCD := PLOT(...)$ 

*Определение точки на основе заданных координат:*

**> N1234:=pointplot([[x1,y1],[x2,y2],[x3,y3],[x4,y4], [x2+x4-x3,y2+y4 y3]],color=[blue,blue,blue,blue,blue],symbol=circle,symbolsize=20):**

**> NABCD:=textplot([[x1,y1+0.5,'A'],[x2,y2-0.5,'B'], [x3+0.3,y3-0.6,'C'],[x4,y4,'D'],[x2+x4-x3,y2+y4 y3,' DD']],color=red,align=RIGHT, font=[TIMES,ROMAN,20]);**

 $NABCD := PLOT(...)$ 

**> ADD:=animate(arrow,[<x1,y1>,<(x2-x1+x4-x3)\*t,(y2-y1+**

**y4-y3)\*t>, width=0.36,axes=normal,color=black], t=0..1);**

 $ADD := PLOT(...)$ 

**> display([AB,CD,ABCD,N1234,NABCD,ADD],color=red, thickness=2);** (рис.2)

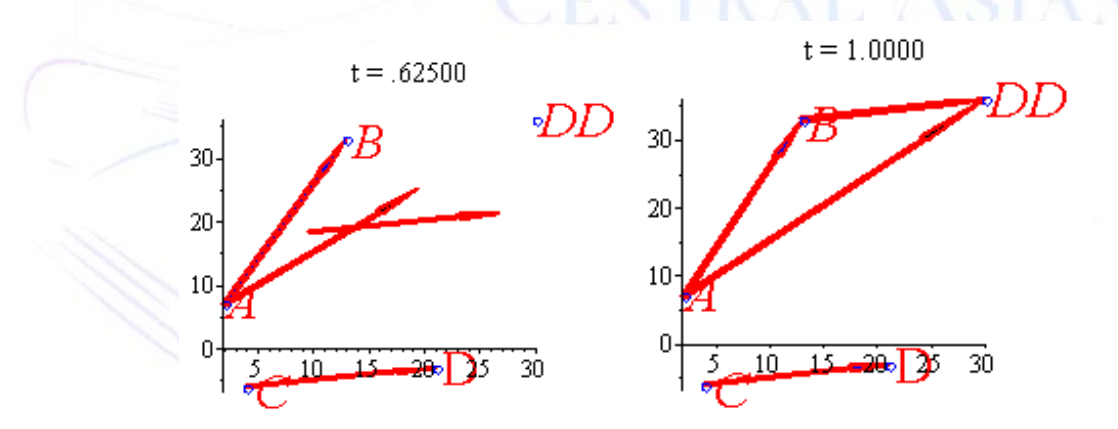

Рис.2. Анимированное сложение двух векторов на плоскости методом треугольника

Прогамма Maple

**> restart; with(plottools):with(plots):#difference,**

**> x1:=15: y1:=7: x2:=13: y2:=3: x3:=4: y3:=-6: x4:=21: y4:=-3: x5:=4: y5:=9: x6:=15: y6:=13:**

**> AB:= arrow(<x1,y1>,<x2,y2>,axes=normal,width= 0.36, difference, color=blue);** 

**> CD:= arrow(<x3,y3>,<x4,y4>,axes=normal,width= 0.36, difference, color=blue);** 

 $> MN: = arrow(, x6, y6, axes=normal, width = 0.36, difference, color=blue);$   $MN: = PLOT(...)$ 

**> ABCD:=animate(arrow,[<x3+(x2-x3)\*t,y3+(y2-y3)\*t>,<x4-x3,y4-y3>, width=0.36, axes=normal,color=blue], t=0..1); #head\_length=1.4,**  $ABCD := PLOT(...)$ 

**> CDMN:=animate(arrow,[<x5+(x2+x4-x3-x5)\*t,y5+(y2+y4-y3-y5)\*t>,<x6-x5,y6 y5>,width=0.36,axes=normal, color=blue],t=0..1);**  $CDMN := PLOT(...)$ 

**> S1:=animate(arrow,[<x1,y1>,<(x2-x1+x4-x3)\*t,(y2-y1+y4-y3)\*t>,**  width=0.36,axes=normal,color=black], t=0..1);

 $SI := PLOT(...)$ 

**> S2:=animate(arrow,[<x1,y1>,<(x2+x4-x3+x6-x5-x1)\*t, (y2+y4-y3+y6-y5-y1)\*t>,width=0.36, axes=normal, color=black],t=0..1);**  $S2 := PLOT(...)$ 

**> N1234:=pointplot([[x1,y1],[x2,y2],[x3,y3],[x4,y4], [x5,y5], [x6,y6]],color=[blue,blue,blue,blue,blue, blue],symbol=circle, symbolsize=20):**

**> NABCD:=textplot([[x1,y1+0.5,'A'],[x2,y2-0.5,'B'], [x3+0.3,y3-0.6,'C'],[x4,y4,'D'],[x5,y5,'M'], [x6,y6,'N'],[x2+x4-x3,y2+y4-y3,'DD'],[x2+x4-x3+x6-x5,y2+y4-y3+y6-y5,' DDN']],color=red,align=RIGHT, font= [TIMES,ROMAN, 20]); NABCD := PLOT(...)** 

**> display([AB,CD,MN,ABCD,CDMN,S1,S2,N1234,NABCD], color=red, thickness=2);** (рис.3)

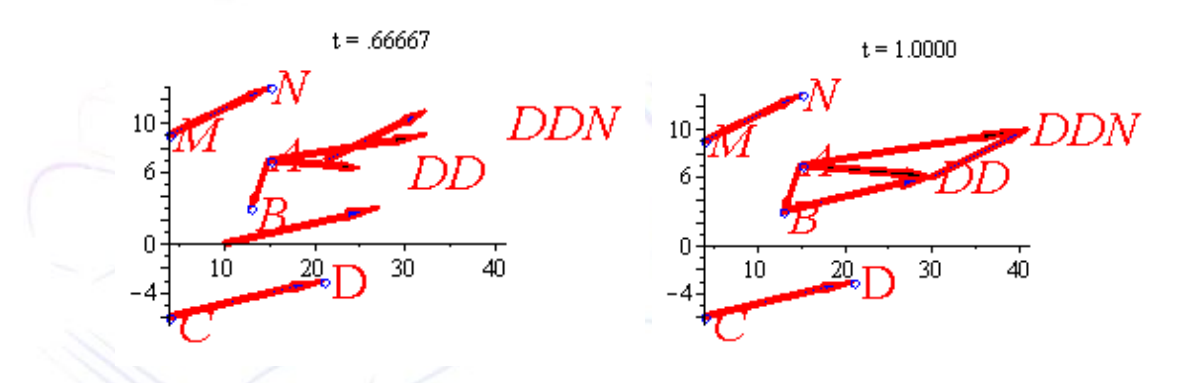

Рис.3. Анимированное сложение трех векторов на плоскости методом треугольника

2)Перемещение векторов в направлении друг друга. Сложение двух векторов на плоскости методом параллелограмма

Прогамма Maple

**> restart; with(plottools):with(plots):#difference,**

**> x1:=2:y1:=7: x2:=10:y2:=17:** 

**x3:=8:y3:=6: x4:=12:y4:=3:** 

 $> AB$ := arrow(<x1,y1>,<x2,y2>,axes=normal,width = 0.03, difference,color=blue);  $AB = PLOT(...)$ 

 $> AC: = arrow(**x1**, **y1**)$ , **,**  $axes=normal, width = 0.04, difference, color=blue);$  $AC := PLOT(...)$ 

**> ABAC:=animate(arrow,[<x1+(x2-x1)\*t, y1+(y2-y1)\*t>,<x3-x1,y3-y1>,width=0.04, axes=normal,color=red], t=0..1);**

 $ABAC := PLOT(...)$ 

**> ACAB:=animate(arrow,[<x1+(x3-x1)\*t, y1+(y3-y1)\*t>,<x2-x1, y2-y1>,width=0.03, axes=normal,color=red], t=0..1);**

 $ACAB := PLOT(...)$ 

**> SABAC:=animate(arrow,[<x1,y1>,<(x2+x3-2\*x1)\*t,(y2+y3-2\*y1)\*t>,width=0.03,axes=normal, color=black],t=0..1);** 

 $SABAC := PLOT(...)$ 

**> NAB:=textplot([[x1,y1+0.1,'A'],[x2,y2+0.1,'B'], [x3+0.1,y3-0.1,'C'],[x2+x3-x1,y2+y3-y1,' BC']],color=red,align=RIGHT,font= [TIMES,ROMAN, 30]);**

 $NAB := PLOT(...)$ 

**> ABD:=animate(arrow,[<x2,y2>,<(x3-x2)\*t,(y3-y2)\*t>, width=0.08,axes=normal, color=black], t=0..1);**

 $ABD := PLOT(...)$ 

**> display(AB,AC,ABAC,ACAB,SABAC,NAB,ABD,color=red, thickness=2);** (рис.4)

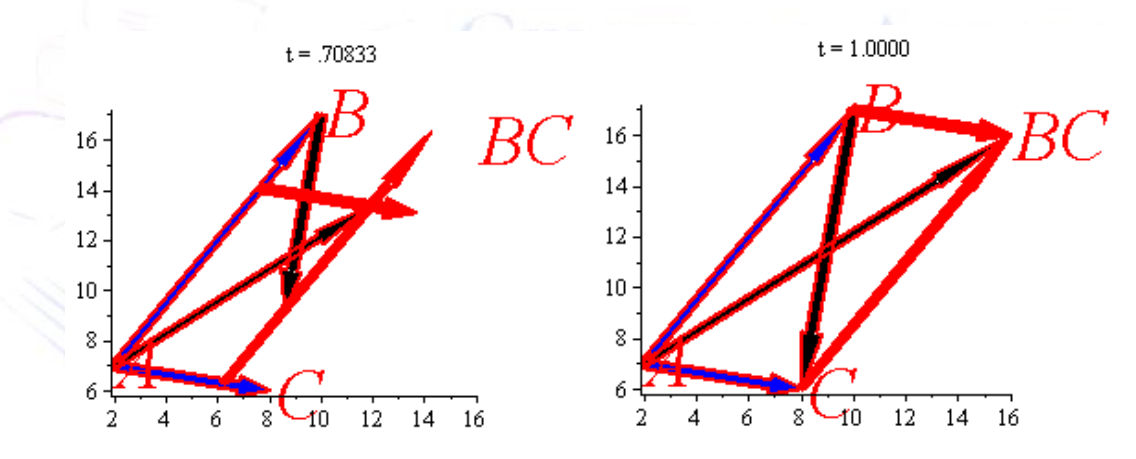

Рис.4.Сложение двух векторов на плоскости методом параллелограмма.

2. В пространств даны точки: A(7;2;0 ), B(5;7;0), C(4;6;10), D(2;3;7). Мы выполняем линейные операции над векторами, построенными в заданных точках в пространства, используя следующую программу Maple.

#### Прогамма Maple

**> restart; with(plottools):with(plots):**

**> x1:=7: y1:=2: z1:=0: x2:=5: y2:=7: z2:=0:**

**> x3:=4: y3:=6: z3:=10: x4:=2: y4:=3: z4:=7:**

**> AB:= arrow(<x1,y1,z1>,<x2,y2,z2>,axes=normal,**

**width = 0.3,difference, color=blue);**

 $AB := PLOT3D(...)$ 

**> AC:= arrow(<x1,y1,z1>,<x3,y3,z3>,axes=normal,**

**width = 0.3,difference, color=blue);**

 $AC := PLOT3D(...)$ 

**> BC:=arrow(<x2,y2,z2>,<x3,y3,z3>,axes=normal,**

**width = 0.3,difference, color=blue);**

 $BC := PLOT3D(...)$ 

**> ABAC:=animate(arrow,[<x1+(x2-x1)\*t,y1+(y2-y1)\*t, z1+(z2-z1)\*t>,<x3-x1,y3-y1,z3-z1>,width=0.3, axes=normal,color=red],t=0..1,orientation=[6,77]);**

 $ABAC := PLOT3D(...)$ 

**> ACAB:=animate(arrow,[<x1+(x3-x1)\*t, y1+(y3-y1)\*t, z1+(z3-z1)\*t>,**

**<x2-x1,y2-y1,z2-z1>,width=0.3, axes=normal,color=red], t=0..1,orientation=[6,77]);** 

 $ACAB := PLOT3D(...)$ 

**> ADV:=animate(arrow,[<x1,y1,z1>,<(x2+x3-2\*x1)\*t, (y2+y3-2\*y1)\*t, (z2+z3- 2\*z1)\*t>,width=0.3,axes=normal, color=black],t=0..1, orientation=[6,77]);** 

 $ADV := PLOT3D(...)$ 

**> tABC:=textplot3d([[x3,y3,z3+0.8,'C'],[x1+0.5,y1+1.0,z1,'A'],**

**[x2,y2+0.7,z2,'B'],[x2+x3-x1,y2+y3-y1,z2+z3-z1+1,' BC']],color=red, align=Left,font=[TIMES,ROMAN,20]);**

 $tABC := PLOT3D(...)$ 

**> display(ACAB,ADV,AB,AC,tABC, color=red, linestyle=dash, thickness=2,orientation=[-10,66]);** (рис.5)

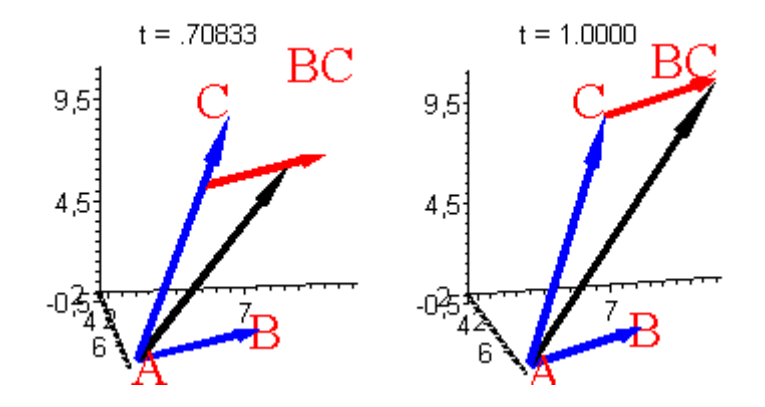

Рис.5. Анимированное сложение двух векторов в пространстве методом треугольника.

Анимированное сложение двух векторов в в пространстве методом параллелограмма*:*

**> display(ACAB,ABAC,ADV,AB,AC,tABC, color=red, linestyle=dash, thickness=2,orientation=[- 10,66]);** (рис.6)

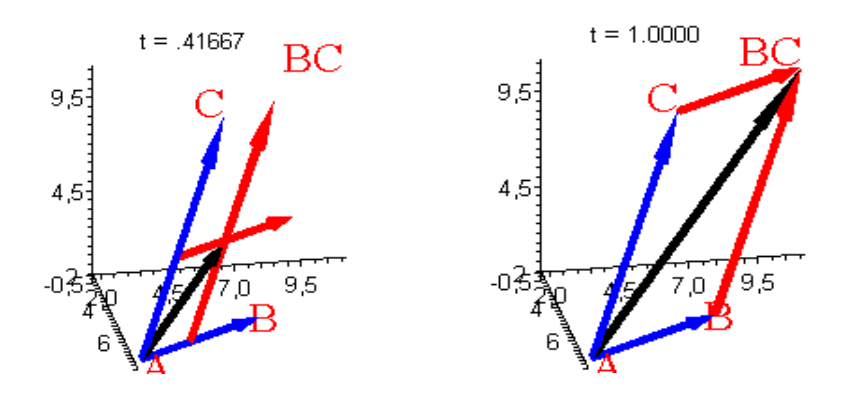

Рис.6. Анимированное сложение двух векторов в пространстве методом параллелограмма.

2) Перемещение векторов в направлении друг друга.

**> ABAC:=animate(arrow,[<x1+(x2-x1)\*t,y1+(y2-y1)\*t, z1+(z2-z1)\*t>,<x3-x1,y3-y1,z3-z1>,width=0.3, axes=normal,color=red],t=0..1,orientation=[6,77],trace=6); #,trace=25, frames=50**

 $ABAC := PLOT3D(...)$ 

**> ACAB:=animate(arrow,[<x1+(x3-x1)\*t, y1+(y3-y1)\*t, z1+(z3-z1)\*t>,<x2-x1,y2-y1,z2-z1>,width=0.3, axes=normal],t=0..1,color=red,orientation=[6,77],trace=7);** 

 $ACAB := PLOT3D(...)$ 

**> display(ACAB,ABAC,ADV,AB,AC,tABC, linestyle=dash, thickness=2,orientation=[-10,66]);** (рис.7)

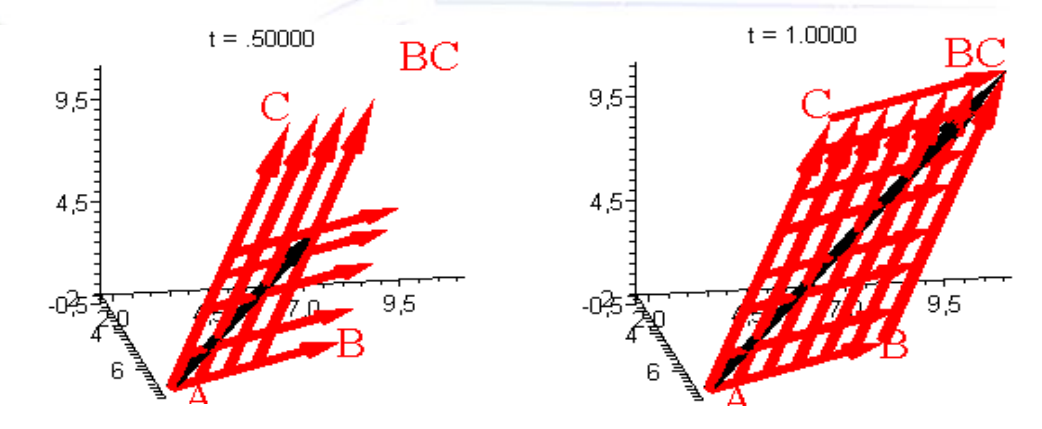

Рис.7.Параллелно перемещение векторов в направлении друг друга.

**Анализ полученных результатов.** Система Malpe может использоваться для быстрого, точного и качественного решения задач в разделах аналитической геометрии и математического анализа высшей математики, а также дает возможность pешениe инженерных задачах анимированного построения графики и фигур в форматах 2D и 3D[2,3,9].

**Заключение.** Преподавания бакалаврам технических направлений раздела «Аналитическая геометрия» курса «Высшая математика». Предлагаются конкретные пути изменения организации учебных занятий по аналитической геометрии в условиях резкого сокращения числа аудиторных часов по предмету «Высшая математика» в целом[4,5,7,8].

Трехчастный учебник «Решение задач высшей математики по программе Maple» и двухчастный учебник «Решение задач аналитической геометрии в системе Maple», созданный М.Е.Мирзакаримовым и изданный на основании решение Министерства высшего образования, полезны студентам и учителям [2,3].

#### **Литературы**

- 1. Матросов А.В. Maple 6. Решение задач высшей математики и механики. СПб.: БХВ -Петербург, 2001.
- 2. Мирзакаримов Е.М. Решение задачи по высшей математике с помощью Maple. 1,2,3q, Т.: "Искры литературы", 2014,2015,2015.
- 3. Мирзакаримов Е.М. Решение задач аналитической геометрии в системе Maple. Часть 1, Т.: "Навруз", 2019 г..
- 4. Mirzakarimov, E. M., & Fayzullaev, J. S. (2020). Improving the quality and efficiency of teaching by developing students\* mathematical competence using the animation method of adding vectors to the plane using the maple system. *Scientific Bulletin of Namangan State University*, *2*(9), 336-342.
- 5. Mirzakarimov E. M., Faizullaev J. I.,( 2019) Method of teaching the integration of information and educational technologies in a heterogeneous parabolic equation //scientific bulletin of namangan state university. т.  $1. - N_2$ . 5. – с. 13-17.
- 6. Fayzullaev, J. (2020). A systematic approach to the development of mathematical competence among students of technical universities. *European Journal of Research and Reflection in Educational Sciences Vol*, *8*(3). 42-47
- 7. Fayzullayev J. I. Mathematical competence development method for students through solving the vibration problem with a Maple system //scientific bulletin of namangan state university. – 2020. –  $\tau$ . 2.  $-$  No. 8. – c. 353-358.
- 8. Mirzaboevich, M. E., & ugli, E. M. I. (2021). Using Maple Programs in Higher Mathematics. Triangle Problem Constructed on Vectors in Space. *central asian journal of mathematical theory and computer sciences*, 2(11), 44-50. Retrieved from [https://cajmtcs.centralasianstudies.org/index.php/CAJMTCS/article/view/123.](https://cajmtcs.centralasianstudies.org/index.php/CAJMTCS/article/view/123)
- 9. Мирзабоевич, М. Э. (2022). Создание корреляционной таблицы в системе maple. *Central asian journal of mathematical theory and computer sciences*, *3*(10), 1-7. Retrieved from <https://cajmtcs.centralasianstudies.org/index.php/CAJMTCS/article/view/236>